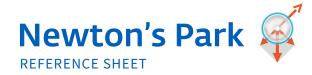

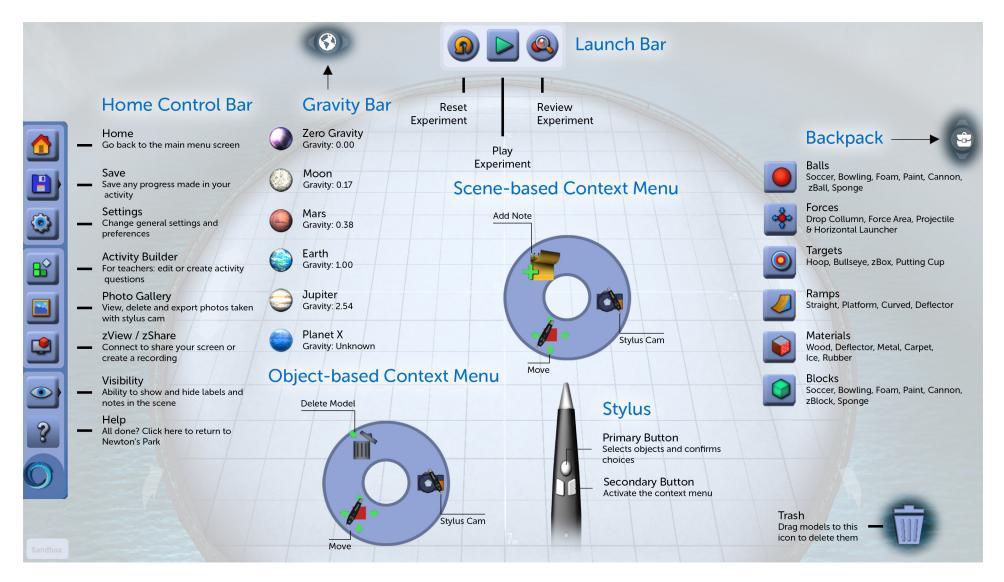

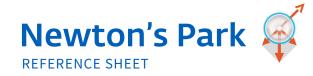

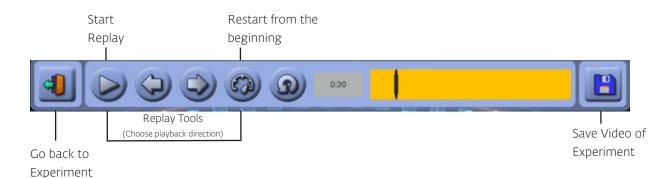

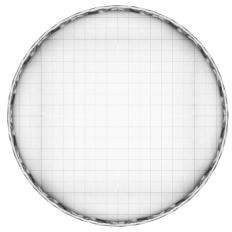

## Each square in the grid is 1m x 1m

| ACTION                                                                   | KEYBOARD COMMAND              |
|--------------------------------------------------------------------------|-------------------------------|
| EXPERIMENT TOOLS                                                         |                               |
| Launch / Reset Experiment                                                | Spacebar                      |
| Open Replay and Evaluate Mode                                            | E                             |
| Delete Model                                                             | Hold model w/ stylus + Delete |
| Platform Tilt and rotate                                                 | All 4 arrow keys              |
| Evaluation Mode - Move frame-by-frame through time slider                | Left & Right arrow keys       |
| Perform "Save" action (prompts "Save As" dialog if it is the first save) | CTRL-S                        |
| Reset the scene                                                          | F5, CTRL-R                    |
| Open / Close the Help Screen                                             | F1                            |

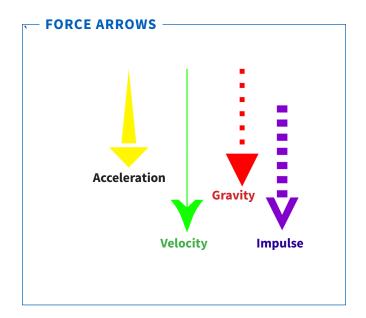

🔘 zSpace